# **Table of Contents**

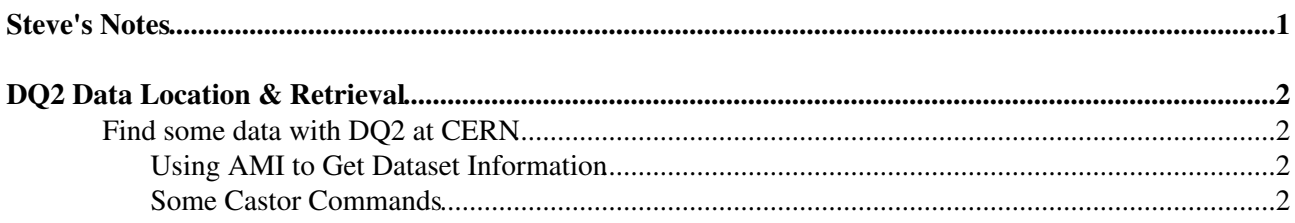

## <span id="page-1-0"></span>**Steve's Notes**

<span id="page-2-0"></span>[Athena](https://twiki.cern.ch/twiki/bin/view/Main/StevenGoldfarbAthena) | [VP1](https://twiki.cern.ch/twiki/bin/view/Main/StevenGoldfarbVP1) | DQ2 | [Wire Sag](https://twiki.cern.ch/twiki/bin/view/Main/StevenGoldfarbWireSag) | [UM Cluster](https://twiki.cern.ch/twiki/bin/view/Main/StevenGoldfarbCluster)

## <span id="page-2-1"></span>**Find some data with DQ2 at CERN**

See more detailed instructions at DO2ClientsHowTo. The DO2 Dataset Browser provides a [web interface](http://gridui02.usatlas.bnl.gov:25880/server/pandamon/query?overview=dslist). James Catmore's wiki on finding data: [DataPreparationReprocessing](https://twiki.cern.ch/twiki/bin/view/Atlas/DataPreparationReprocessing) .

1. Set up the environmental variables.

source /afs/cern.ch/atlas/offline/external/GRID/ddm/DQ2Clients/setup.sh

2. Initialize the ATLAS VO proxy.

voms-proxy-init -voms atlas

Search for some Zmumu data 3.

dq2-ls mc12.\\*Zmumu\\* dq2-ls mc12.\\*Zmumu\\*RDO\\* dq2-ls mc12.\\*Zmumu\\*AOD\\* dq2-ls -f mc12.005145.PythiaZmumu.genfast.AOD.v12000702

4. Retrieve a dataset from the grid to local directory

```
cd /tmp/myusername
dq2-get mc12.005145.PythiaZmumu.genfast.AOD.v12000702
dq2-get data08_cosmag.00091639.physics_RPCwBeam.recon.ESD.o4_f71_T1224030946
```
5. Retrieve a file from the grid to local directory

```
cd /tmp/myusername
dq2-get -f valid1.005145.PythiaZmumu.digit.RDO.e322_s483 mc12.005145.PythiaZmumu.gen
```
## <span id="page-2-2"></span>**Using AMI to Get Dataset Information**

The AMI browser can provide important information about various physics data sets, including what geometry was used in production.

- Find the geometry used for **valid1.005145.PythiaZmumu.digit.RDO.e322\_s483** 1.
	- $\triangle$  Open [AMI](http://ami.in2p3.fr:8080/AMI/servlet/net.hep.atlas.Database.Bookkeeping.AMI.Servlet.Command) $\textcircled{r}$  in a browser.
	- ♦ Enter valid1.005145.PythiaZmumu.digit.RDO.e322\_s483 in the top window.
	- ♦ Click on "Search Datasets"
	- ♦ Click on "Details"

## <span id="page-2-3"></span>**Some Castor Commands**

If data has been retrieved to castor, files can be manipulated with a few simple commands. See [WorkBookCastor](https://twiki.cern.ch/twiki/bin/edit/Atlas/WorkBookCastor?topicparent=Main.StevenGoldfarbDQ2;nowysiwyg=1) for a listing. Here are some examples:

List a directory 1.

```
rfdir /castor/cern.ch/user/g/goldfarb/Analysis/Zmumu
```
### 2. Copy a file to/from/within castor

```
rfcp /tmp/myusername/mc12.005145.PythiaZmumu.genfast.AOD.v12000702/valid1.005145.Pyt
rfcp /castor/cern.ch/user/g/goldfarb/Analysis/Zmumu/valid1.005145.PythiaZmumu.digit.
```
#### Move a file within castor 3.

rfrename rfcp /castor/cern.ch/user/g/goldfarb/Analysis/Zmumu/ZmumuPythiaEndCapOnlyS:

#### 4. Remove a file from castor

rfrm /castor/cern.ch/user/g/goldfarb/Analysis/Zmumu/StevesFavoriteFile.pool.root

### **Major updates**:

-- [StevenGoldfarb](https://twiki.cern.ch/twiki/bin/view/Main/StevenGoldfarb) - 05 Sep 2006 -- [StevenGoldfarb](https://twiki.cern.ch/twiki/bin/view/Main/StevenGoldfarb) - 29 Jan 2009 (made current) -- [StevenGoldfarb](https://twiki.cern.ch/twiki/bin/view/Main/StevenGoldfarb) - 12 May 2009 (updated dq2 usage)

This topic: Main > StevenGoldfarbDQ2 Topic revision: r8 - 2009-05-13 - StevenGoldfarb

**OPETL** Copyright &© 2008-2024 by the contributing authors. All material on this **T**TWiki collaboration platform is the property of the contributing authors. or Ideas, requests, problems regarding TWiki? use [Discourse](https://discourse.web.cern.ch/c/collaborative-editing/wikis/12) or [Send feedback](https://twiki.cern.ch/twiki/bin/view/Main/ServiceNow)